### **GNU/Linux Administration - Feature #374**

### **How To Mount A Samba Share as a Non-root User**

04/21/2014 09:40 AM - Daniel Curtis

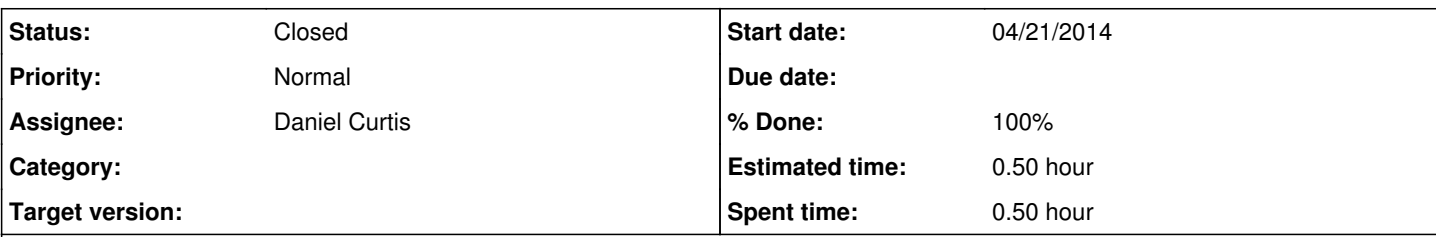

### **Description**

A very nice tool to easily mount your samba shares in your home folder is SMBNetFSInstall smbnetfs. With this tool you can access your samba shares by nearly all applications simply through a mount point in your home.

# **How to use SMBnetFS**

1. Install the package through your package manager

sudo apt-get install smbnetfs

2. Copy standard configuration

cp /etc/smbnetfs.conf ~/.smb/smbnetfs.conf

3. Copy samba configuration

cp /etc/samba/smb.conf ~/.smb/smb.conf

4. Make the sambashare directory or any other name for the mount point

mkdir ~/sambashare

5. Mount the shares to the mountpoint

```
smbnetfs ~/sambashare
```
Unfortunately there is only little documentation available. See man smbnetfs for options and go through the FAQ file in /usr/share/doc/smbnetfs.

# **Resources**

<http://askubuntu.com/questions/24348/how-do-i-mount-samba-share-as-non-root-user>

#### **History**

### **#1 - 04/21/2014 09:41 AM - Daniel Curtis**

- *Description updated*
- *Status changed from Resolved to Closed*